# Using Mantel-Haenszel Statistics

## *Xiaoxun Sun 4 October 2012*

ConQuest 3 is able to report Mantel-Haenszel Statistics to assist differential item functioning (DIF) analysis, which was investigated using log-odds estimators. This note is concerned with the implementation of Mantel-Haenszel Statistics (Mantel and Haenszel, 1959) for dichotomous and polytomous variables in ConQuest 3.

## **Mantel-Haenszel Method**

The Mantel-Haenszel method, introduced in 1959 by Mantel and Haenszel, is suitable for testing the *null* hypothesis of independence between two dichotomous variables using data from a population subdivided into *K* groups: it is, therefore, a method for analysing a 2×2×*K* contingency table. The Mantel-Haenszel method is used for estimating and testing a common two-factor association parameter in a 2×2×*K* table.

The Mantel-Haenszel method is used to detect DIF. Suppose the interest is in examining whether the dichotomously scored item *i* shows DIF for a focal group and a reference group. Typically, the sample is divided into *K* matched groups based on the raw scores. In ConQuest 3, the classification of the population is based on population ability estimations EAPs, WLEs, MLEs or PVs, and the estimation type can be specified by the statement estimate. This approach better deals with incomplete designs.

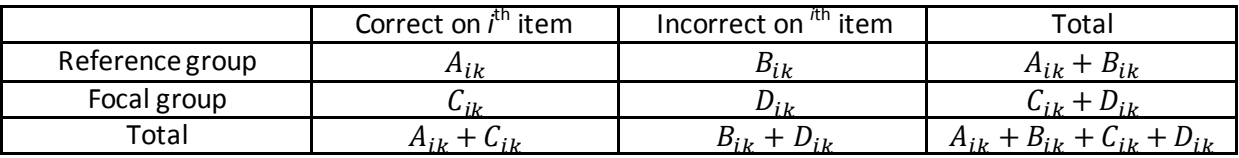

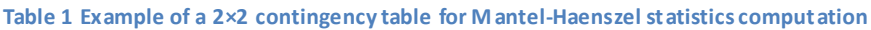

<span id="page-0-0"></span>As shown in [Table 1,](#page-0-0)  $A_{ik}$ ,  $B_{ik}$ ,  $C_{ik}$ ,  $D_{ik}$  represent the number of observations in the  $k^{\text{th}}$  matched group who belong to the reference group and answered the *i*<sup>th</sup> item correctly, who belong to the reference group and answered the *i*<sup>th</sup> item incorrectly, who belong to the focal group and answered the *i*<sup>th</sup> item correctly and who belong to the focal group and answered the *i*<sup>th</sup> item incorrectly, respectively. The *K,* 2x2 tables (one for each matched group) form a 2x2x*K* table. Under the hypothesis of no DIF, the proportion of correct answers in both reference and focal groups should be the same for all *K*. The formula for computing Mantel-Haenszel statistics for the *i*<sup>th</sup> item is shown as follows:

$$
MH\_DIF = -2.35 \times \log_e \frac{\sum_{K} A_{ik} D_{ik} / (A_{ik} + B_{ik} + C_{ik} + D_{ik})}{\sum_{K} B_{ik} C_{ik} / (A_{ik} + B_{ik} + C_{ik} + D_{ik})}
$$

According to the definition, the Mantel-Haenszel statistics is defined to be negative when the item is more difficult for members in the focal group than for the reference group. If there is no DIF, the Mantel-Haenszel statistics is 0. Further, a statistic that follows an approximate  $\chi^2$  distribution with (*K*-1) degrees of freedom can be computed by as:

$$
MH\_CHISQ = \frac{(|\sum_{k} A_{ik} - \sum_{k} E(A_{ik})| - 0.5)^2}{\sum_{k} V(A_{ik})}
$$

In which,  $E(A_{ik})$  and  $V(A_{ik})$  are the expected value and variance of  $A_{ik}$ , where

$$
E(A_{ik}) = \frac{(A_{ik} + C_{ik}) * (A_{ik} + B_{ik})}{(A_{ik} + B_{ik} + C_{ik} + D_{ik})},
$$
  

$$
V(A_{ik}) = \frac{(A_{ik} + C_{ik}) * (C_{ik} + D_{ik}) * (B_{ik} + D_{ik}) * (A_{ik} + B_{ik})}{(A_{ik} + B_{ik} + C_{ik} + D_{ik})^2 * (A_{ik} + B_{ik} + C_{ik} + D_{ik} - 1)}
$$

and 0.5 is the Yates' correction for continuity (Yates, 1934).

In addition to reporting the Mantel-Haenszel statistics, the suggested ETS DIF category is also included in the output of ConQuest 3. The ETS DIF category (Zwick, Thayer and Lewis, 1999) is shown in [Table 2.](#page-1-0)

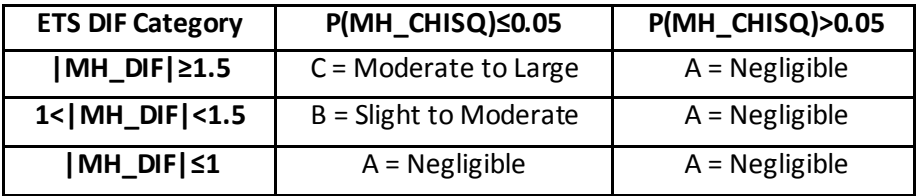

## **Table 2 ETS DIF category**

# <span id="page-1-0"></span>**Extension of Mantel-Haenszel method in ConQuest 3**

The implementation of Mantel-Haenszel statistics in ConQuest 3 extends the method to support multiple focal groups and multiple scoring categories.

In order to support multiple focal groups, all focal groups are compared with the specified reference group. The Mantel- Haenszel statistics are reported between each focal and reference groups.

In order to support multiple scoring categories, the comparison is made for all pairs of adjacent scoring categories. For example, if a partial credit item has scoring categories 0, 1, and 2; the Mantel-Haenszel statistics is reported between scoring categories 0 and 1, and scoring categories 1 and 2. Please note that this is not the unique way to extend the Mantel-Haenszel statistics to multiple scoring categories, but this approach is consistent with the construction of partial credit model which relies upon the application of the simple logistic model to sequential pairs of response categories.

## **Examples and Display of Results**

There are two ways in ConQuest 3 to request Mantel-Haenszel procedure. The first way is through mh command. The other way is through the plot command.

Some examples of requesting Mantel-Haenszel procedure are as follows:

# *Example 1:* mh! gins=2,bins=5,estimates=latent,group=gender,reference=F;

In this example, the Mantel-Haenszel procedure is requested for item 2, in which the group is gender and the reference group is specified to be  $F$ . the grouping variable is gender and the reference group is specified to be F. The population has been divided into 5 matched groups based on PVs. The ConQuest 3 output of *Example 1* is shown as follows:

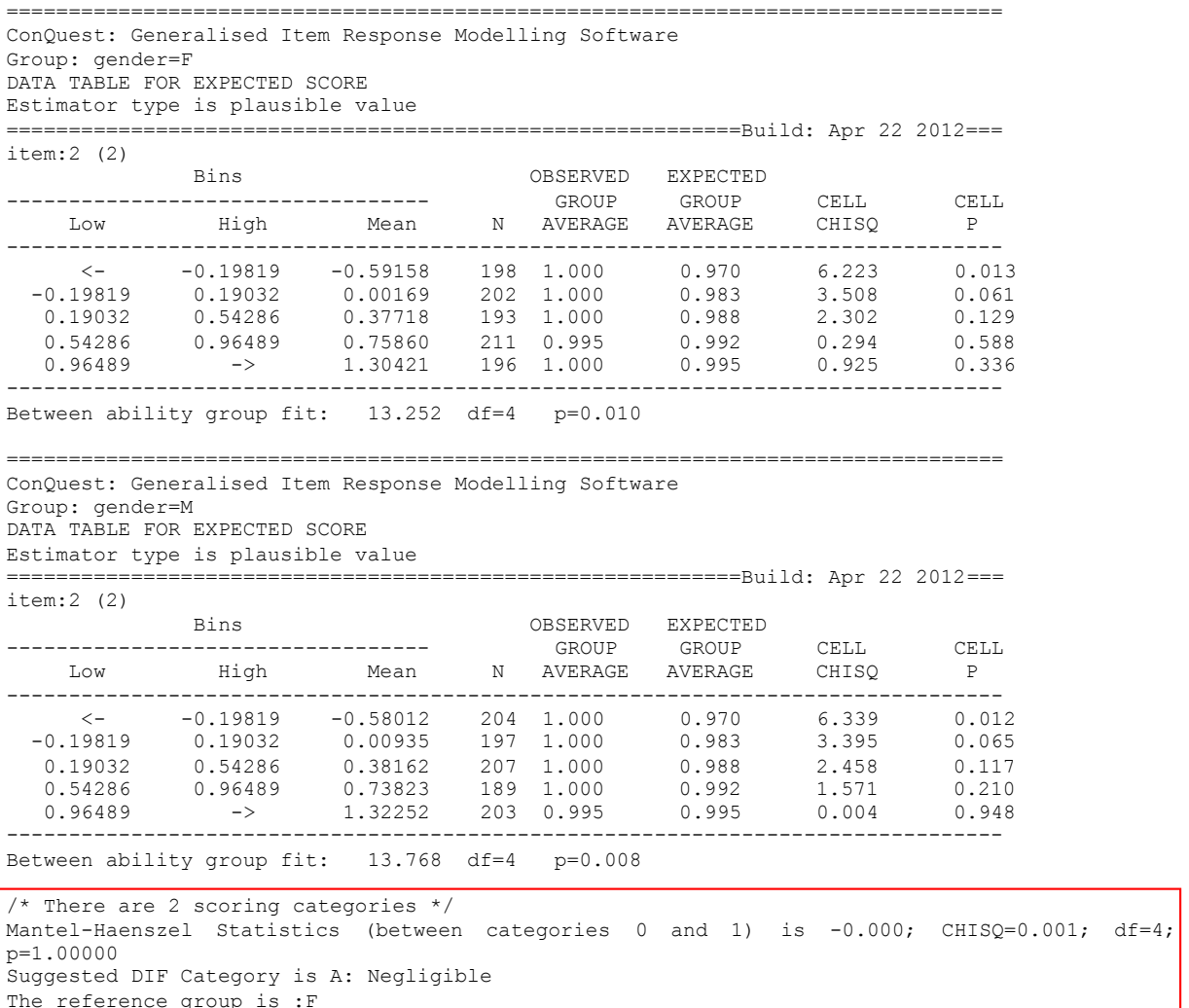

Example 2 presents the Mantel-Haenszel procedure in ConQuest 3 supporting the multiple groups.

## *Example 2:* mh! gins=3,bins=3,estimates=wle,group=country,reference=AUS;

In this example, the Mantel-Haenszel procedure is requested for item 3, the grouping variable is country and the reference group is AUS. The population has been divided into 3 matched groups based on WLEs. The ConQuest 3 output of *Example 2* is shown as follows:

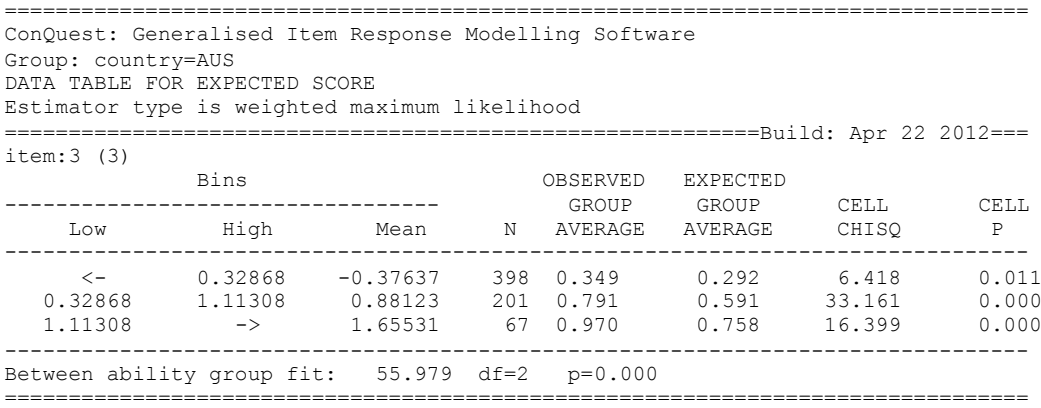

ConQuest: Generalised Item Response Modelling Software Group: country=CHN DATA TABLE FOR EXPECTED SCORE Estimator type is weighted maximum likelihood ===========================================================Build: Apr 22 2012=== item:3 (3) Bins OBSERVED EXPECTED ---------------------------------- GROUP GROUP CELL CELL Low High Mean N AVERAGE AVERAGE CHISQ P -------------------------------------------------------------------------------- <- 0.32868 -0.08544 248 0.298 0.355 3.475 0.062 0.32868 1.11308 0.89307 267 0.640 0.594 2.365 0.124 1.11308 -> 1.84492 152 0.875 0.791 6.436 0.011 -------------------------------------------------------------------------------- Between ability group fit: 12.275 df=2 p=0.002 /\* There are 2 scoring categories \*/ Mantel-Haenszel Statistics (between categories 0 and 1) is -0.400; CHISQ=2.929; df=2; p=0.56975 Suggested DIF Category is A: Negligible The reference group is :AUS ================================================================================ ConQuest: Generalised Item Response Modelling Software Group: country=USA DATA TABLE FOR EXPECTED SCORE Estimator type is weighted maximum likelihood ===========================================================Build: Apr 22 2012=== item:3 (3) Bins OBSERVED EXPECTED ---------------------------------- GROUP GROUP CELL CELL --------------------<br>Low High Mean N AVERAGE AVERAGE CHISQ P -------------------------------------------------------------------------------- <- 0.32868 0.10757 168 0.119 0.400 55.375 0.000 0.32868 1.11308 0.92625 218 0.518 0.602 6.400 0.011 1.11308 -> 2.07120 281 0.786 0.826 3.105 0.078 -------------------------------------------------------------------------------- Between ability group fit: 64.880 df=2 p=0.000 /\* There are 2 scoring categories \*/ Mantel-Haenszel Statistics (between categories 0 and 1) is -1.183; CHISQ=\_BIG\_; df=2; p=0.00035 Suggested DIF Category is B: Slight to moderate The reference group is :AUS

Example 3 demonstrates the Mantel-Haenszel procedure in ConQuest 3 supports the multiple scoring categories as well.

### *Example 3:*

mh! gins=1,bins=5,estimates=latent,group=gender,reference=F;

In this example, the Mantel-Haenszel procedure is requested for item 1 with three scoring categories, the grouping variable is gender and the reference group is specified to be F. The population has been divided into 5 matched groups based on PVs. The ConQuest 3 output of the *Example 3* is shown as follows:

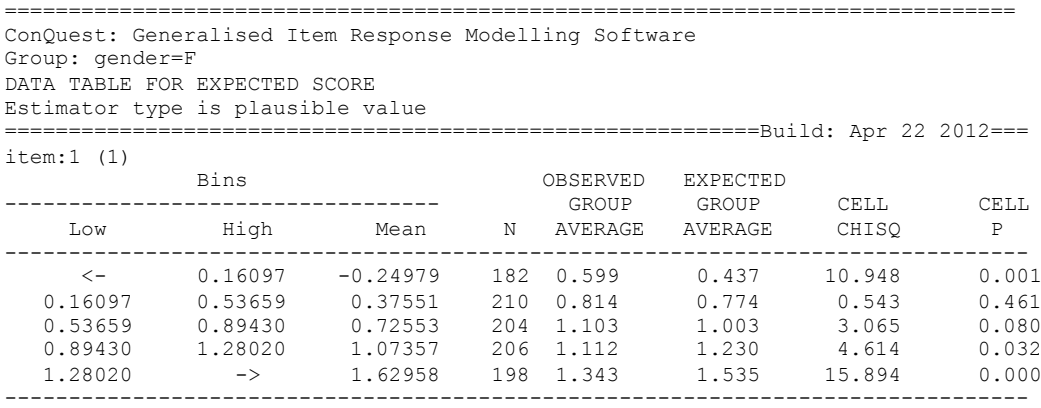

Between ability group fit: 35.062 df=4 p=0.000 ================================================================================ ConQuest: Generalised Item Response Modelling Software Group: gender=M DATA TABLE FOR EXPECTED SCORE Estimator type is plausible value ===========================================================Build: Apr 22 2012=== item:1 (1) Bins OBSERVED EXPECTED ---------------------------------- GROUP GROUP CELL CELL لاست المحمد المحمد السابق المحمد السابق المحمد المحمد المحمد المحمد المحمد المحمد المحمد المحمد السابق المحمد<br>المحمد المحمد المحمد المحمد المحمد المحمد المحمد المحمد المحمد المحمد المحمد المحمد المحمد المحمد المحمد المحم -------------------------------------------------------------------------------- <- 0.16097 -0.24694 219 0.603 0.438 13.569 0.000 0.16097 0.53659 0.36543 190 0.932 0.768 8.150 0.004 0.53659 0.89430 0.74078 197 1.020 1.013 0.016 0.901 0.89430 1.28020 1.07338 195 1.138 1.230 2.608 0.106 1.28020 -> 1.67917 199 1.352 1.557 19.101 0.000 -------------------------------------------------------------------------------- Between ability group fit: 43.444 df=4 p=0.000 /\* There are 3 scoring categories \*/ Mantel-Haenszel Statistics (between categories 0 and 1) is 0.017; CHISQ=0.001; df=4; p=1.00000 Suggested DIF Category is A: Negligible The reference group is :F Mantel-Haenszel Statistics (between categories 1 and 2) is 0.039; CHISQ=0.042; df=4; p=0.99978 Suggested DIF Category is A: Negligible The reference group is :F

Example 4 shows the other way to request Mantel-Haenszel statistics, which is to use by plot command

#### *Example 4:*

plot expected! gins=3,bins=5,table=yes,estimates=latent,group=gender,mh=F;

In this example, the Mantel-Haenszel procedure is requested from the plot command, and it calculates the Mantel-Haenszel statistics for item 3, the grouping variable is gender and the reference group is specified to be F. The population has been divided into 5 matched groups based on PVs. The ConQuest 3 output of E*xample 4* is as follows:

```
================================================================================
ConQuest: Generalised Item Response Modelling Software 
Group: gender=F
DATA TABLE FOR EXPECTED SCORE
Estimator type is plausible value
                              ===========================================================Build: Apr 22 2012===
item:3 (3)
 Bins OBSERVED EXPECTED
                ---------------------------------- GROUP GROUP CELL CELL
    Low High Mean N AVERAGE AVERAGE CHISQ P
--------------------------------------------------------------------------------
 <- 0.12583 -0.30123 208 0.298 0.307 0.079 0.779
 0.12583 0.50174 0.34824 184 0.484 0.459 0.452 0.501
 0.50174 0.85885 0.68975 206 0.583 0.544 1.222 0.269
 0.85885 1.30104 1.06090 202 0.673 0.634 1.360 0.243
 1.30104 -> 1.70622 200 0.730 0.767 1.566 0.211
--------------------------------------------------------------------------------
Between ability group fit: 4.679 df=4 p=0.322
```
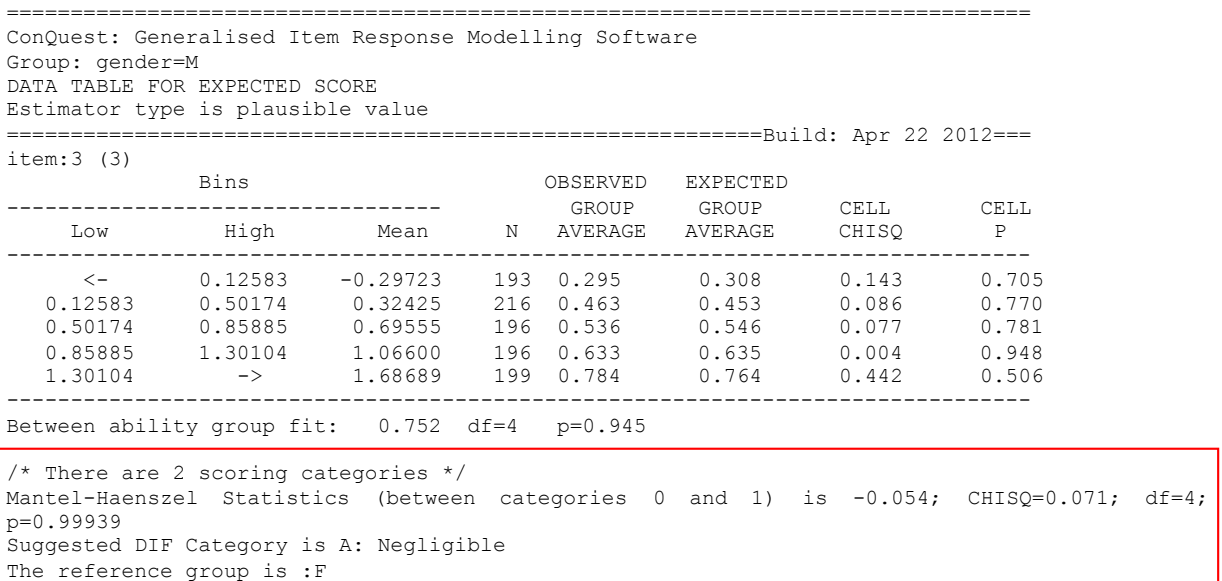

By using the plot command, the item plot across the reference and focal groups will also be shown on the screen.

## **References**

Mantel, N. and Haenszel, W. (1959) Statistical aspects of the analysis of data from retrospective studies of disease. J Natl Cancer Inst 22, 719-748.

Masters, G.N. (1982). A Rasch model for partial credit scoring. *Psychometrika*, 47, 149-174.

- Zwick, R., Thayer, D.T., Lewis, C. (1999) An Empirical Bayes Approach to Mantel-Haenszel DIF Analysis. *Journal of Educational Measurement*, 36, 1, 1-28.
- Yates, F (1934). Contingency table involving small numbers and the  $\chi^2$  test. Supplement to the *Journal of the Royal Statistical Society 1(2)*: 217–235